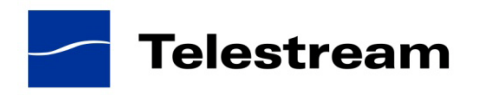

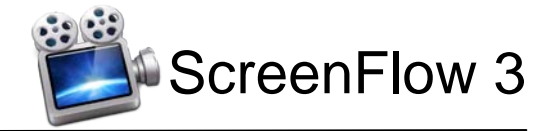

# **ScreenFlow 3.0.3 Release Notes**

## *ATTENTION Version 2.x and Version 1.x Customers*

Version 3 is a \$29 paid upgrade from version 2.x and a \$49 paid upgrade from version 1.x, and will require a new serial number. If you install version 3 without purchasing a new serial number, your videos exported from ScreenFlow 3 will contain a watermark. [Please read these upgrading](http://www.telestream.net/screen-flow/upgrade.htm)  [instructions before installing.](http://www.telestream.net/screen-flow/upgrade.htm)

### *System Requirements*

- Mac OS X Snow Leopard 10.6.4 and higher NOTE: Mac OS X Leopard users should use the latest version of 2.x
- Intel<sup>1</sup> based CPU required. Core 2 Duo recommended
- A Quartz Extreme capable graphics card NOTE: Dual monitors with dual graphic cards are not supported
- A supported programmable GPU required for certain effects & functionality
- Cameras using the HDV codec are not supported

*¹Intel GMA chips are unable to support Motion Blur and some Callout features*

## *Version 3.0.3 Fixes & Improvements*

- Improved performance of audio speed adjusted clips in Lion
- Improved memory usage when using a large number of QuickTime clips in a document
- Fixed memory leak that occurred when zooming Freehand Callouts
- Fixed bug that could produce "File not found" error messages when loading documents over network connections and slower storage
- Added potential workaround for -49 errors when exporting during local Time Machine backups
- Improved performance of opening documents over network connections
- Screen recording files will now be correctly removed from scratch volumes upon saving
- Improved anti-aliased drawing when rotating clips in the timeline
- Fixed microphone audio cutting out up to one second early after recording
- Freehand callouts will now be pinned to the edges of the screen when zooming up
- Fixed poor quality audio playback when capturing from 12-bit DV camera recordings
- Fixed progress bar not appearing when saving a document to an external hard drive
- Fixed crash that could occur when rendering audio waveforms for very short clips
- Prevented the mouse cursor disappearing when close to the edge of the screen
- Adding a new marker from the 'Markers' window will now add it at the current transport time
- Audio waveforms will now draw correctly when splitting clips
- Prevented playback from resuming after reaching the end of a project and then changing the scrubber position in the timeline
- Fixed bug preventing overdrawing of the canvas when the application is idle
- Restored QuickLook previews of ScreenFlow documents
- Added support for moving groups together when closing a gap in the timeline
- Prevented the 'Save As' entry field in the 'Export' window from changing folders unnecessarily
- Fixed bug preventing mouse pointer options from appearing correctly
- Fixed issue that could prevent the first frame of a callout from appearing
- Prevented ScreenFlow from crashing if it cannot find a mouse click audio file
- Fixed cropped image aspect ratio not being respected through a video action
- Improved the way the global crop is adjusted when entering new values into the entry fields
- Fixed gradient being incorrectly inverted on text boxes
- Prevented audio waveforms from updating while editing the 'Duration' or 'Speed' box in the clip inspector
- Prevented locked clips from having actions added to them or being renamed
- Modified zoomed callouts to hide the mouse pointer when under the zoomed region
- Fixed an issue that caused the timeline to redraw incorrectly when adjusting the window size under Lion
- Fixed scrollbars not showing up when moving a clip down in the timeline
- Fixed 'Publish to Flash' framerate combo box showing up empty
- Improved a number of error messages when entering out of bounds values
- Prevented the addition of % sign when entering a value in the 'Scale' field in the 'Export' sheet
- The current font is now correctly selected when the 'Font' panel is opened when editing a text clip
- Fixed bug preventing the Freehand Callout controls from reappearing

## *Version 3.0.2 Fixes & Improvements*

- Fixed several issues with the display and redraw of audio waveforms
- Fixed an issue that caused distortion when recording with a Logitech C910
- Fixed an issue that could cause recordings to be lost or not recorded when using the 'Add Additional Recording' feature under Mac OS X 10.7
- Re-enabled recording from capture devices without 64-bit driver support
- The Freehand Callout now zooms from the center of the freehand shape
- Fixed an issue that prevented the ability to record with a Logitech C615 and other similar webcams
- Vimeo HD publish will now always create 720p content correctly
- Fixed an issue that could cause a crash when manually entering an invalid duration in the Clip Inspector
- When recording the screen, ScreenFlow will now prevent the system from sleeping or the screen saver from starting
- Fixed a crash that could occur when the playhead exited a visually intensive Callout
- Fixed a runtime error that could occur when deleting newly split clips
- Fixed a crash when adding an additional recording with a DV camera present
- Enabled deinterlacing for imported ProRes content
- Upon completion of an export, ScreenFlow will now bounce its dock icon if it's in the background
- Added a 'Make Settings Default' menu item in the 'Text Properties' action menu
- Increased YouTube upload datarates inline with YouTube's best practices
- Added a warning alert when upgrading a 2.x document to 3.x under Mac OS X 10.7
- ScreenFlow under Mac OS X 10.7 will now delete unwanted screen recordings from discarded documents
- Changed the countdown preferences box to accept a maximum number of 20
- Fixed a bug that resulted in some text characters not being fully filled when using the text gradient fill
- Fixed an issue that caused ScreenFlow to crash when attempting to discard changes when resizing canvas
- Changed the transition dialog box so that the duration of a transition cannot be set beyond a clip's length
- Fixed an issue that caused the Help button to open a blank page
- Fixed a bug that caused inconsistent display of multiple actions within a clip
- Fixed an issue that caused incorrect display of thumbnails in the media bin when multiple documents were open
- Fixed an issue that caused inconsistent behavior or crashing when setting a Foreground Window Callout to a high shadow value
- Video Properties panel now accepts only numbers
- Fixed an issue that caused the mouse cursor to inappropriately remain in text edit mode
- Fixed an issue that would occasionally cause a split clip to be in a state where it could not be selected in the timeline
- Fixed a number of transitions to correctly support the selected background color
- Fixed an issue that caused invalid behavior when using the close gap feature with a series of clips with transitions
- Implemented a maximum limit for Callout shadows
- When exporting Windows Media formats, the extension now correctly updates on the 'Save As' input box
- The 'Add Callout' button is now disabled for all content except screen recordings
- Fixed an issue that caused the 'Letterbox content' checkbox on iPad and iPhone presets to be incorrectly disabled
- Fixed inconsistent behavior that occurred when attempting to record with no camera attached
- Disabled the ability to adjust values on Callout Shadows when the feature was grayed out
- Fixed issue that caused modifier keys to be displayed incorrectly when using Show keys pressed when multiple monitors were present
- Fixed an issue that could cause a Runtime Error when trying to save a file that contained a video that had been scaled after adding a video action
- Fixed an issue detaching audio from an MPEG-4 movie
- Resolved the intermittent failure to copy & paste actions within a clip
- Improved the behavior of dragging clips from the Media library; the preview shouldn't activate unintentionally
- Fixed an issue causing the live scrubbing of audio to have an incorrect volume
- Improved the German localization
- Fixed an issue where the selection of an filename for export would result in an error message
- Restored the ability to the use the 'Special Characters' palette in text boxes
- Fixed an issue that caused transitions to be applies incorrectly when splitting a clip with starting/ending transitions
- When zooming the timeline with the mouse, the zoom slider will now update accordingly
- Fixed a runtime error that could occur when increasing the length of a clip with an end transition attached to it
- Fixed a problem that caused the 'Feather' of a Callout to not update correctly
- Fixed a lock-up that could occur when increasing the length of a clip that contained a starting transition

# *Version 3.0.1 Fixes & Improvements*

- For performance and stability reasons, we've had to disable 'Versions' support when running on Lion. We hope to re-enable this after a future Lion software update.
- Significant performance improvements to Lion Autosave support, including a progress bar displayed when the application needs to interrupt the user
- Fixed crash that could occur when starting a YouTube publish while still rendering audio waveforms
- Added fix for excessive copying of media before a document is saved under Lion
- Fixed crash that could occur using multiple Core Image transitions in a document
- Fixed lockup under Lion when publishing a range of the timeline
- Fixed exporting to Windows Media using incorrect file extension.
- Fixed problem scrubbing after resizing an annotation clip or callout on the timeline while in editing mode
- Fixed bug that prevented the golf club scrubber from being continuously visible when scrolling vertically
- Fixed bug preventing DV devices from capturing
- Fixed problem affecting the data-rate of exports under Lion, which affected YouTube, Flash, Vimeo, iPad, iPod, and AppleTV export presets
- Added a fix for a crash that could occur when pressing 'Apply' after editing the canvas size
- Improved the loading performance and memory usage of large, complex documents
- Fixed an exception that could trigger loading an existing document with a large number of transitions
- Improved responsiveness of starting the video preview when seeking around large documents
- The 'Smooth Volume Levels' checkbox now correctly reflects the true value of the setting
- Fixed crash that could occur dragging clips with audio onto the timeline

# *New Features in ScreenFlow 3.0*

#### **New Document**

• Open an empty ScreenFlow document without starting a recording

#### **Full-screen preview mode**

#### **Freehand Callouts**

- Draw directly onto your screen recordings to call out specific regions of the screen with a paint brush tool
- Blur the content you are calling out
- Add shadow options to your callouts
- Build callout in and out
- Create a default style for your Callouts

#### **Video Annotations**

- Draw circles, squares, lines and arrows over your video content
- Adjust the size, color, position, shadow and thickness
- Save default annotation styles

#### **Improved Timeline features**

- Added "Timeline" section to the Preferences window
- Set default timeline height
- Set default duration of still images
- Use SMPTE timecode
- Reorder tracks
- Resize height of tracks
- Easily delete tracks
- Insert space or gaps in the timeline
- Select gaps between clips and remove them
- Set duration of transitions durations through the inspector
- Preview and customize transitions
- Group and ungroup clips
- Jump to marker in timeline from the "Markers" window
- Select all clips on a track by double-clicking track sidebar or clip context menu

#### **Media Library improvements**

- Preview video and audio in your media library
- Resize library items in the media library

#### **Audio improvements**

- View audio waveforms and clipped audio peaks directly in the timeline and see the effects of volume changes instantaneously.
- Smooth volume levels (combines limiting, compression and more) throughout your clips
- Remove background noise with just a click
- Convert your text to synthesized speech

#### **Export improvements**

- Customize and manage your own export presets
- See estimated time remaining in export
- Export to iPad with iPad preset
- Publish directly to Vimeo
- Choose letterbox option in the YouTube publishing window
- 720p and 1080p support for YouTube publishing
- Full integration with the Elgato Turbo H.264 device

#### **Video canvas improvements**

- Use cursor keys to move video clips around the canvas
- Set exact position for an object by entering the coordinates in the inspector
- Change background color of your canvas

#### **Lion compatibility with Lion-rich features**

• Including Autosave, Resume, Versions, and full-screen mode

## *Major Bug Fixes in version 3.0*

*Version 3.0 contains hundreds of minor bug fixes as well as improvements in memory usage and general performance. Some of the more important bug fixes in this version include:*

- Fixed bug that caused color distortion upon export in Lion on machines using GMA950 chip.
- Fixed bug that resulted in audio being lost during a YouTube publish in Mac OS X 10.7 Lion
- Fixed bug in Mac OS X 10.7 Lion that prevented ScreenFlow from recording from a second monitor.
- Fixed issue that enabled a locked clip to be split when using the Ripple Delete feature
- Fixed bug that caused the Preserve aspect ratio using: Letterbox option to be disregarded upon export.